# **WYZNACZANIE PR**Ę**DKO**<sup>Ś</sup> **CI D**Ź**WI**Ę**KU W POWIETRZU**

## **I. Zagadnienia**

- 1. Wielkości fizyczne opisujące fal<sup>ę</sup> dźwiękową.
- 2. Zjawiska fizyczne związane z działaniem głośnika i mikrofonu.
- 3. Zasada działania oscyloskopu.

### **II.Literatura**

- 1. P. Hewitt, Fizyka wokół nas.
- 2. R. Resnick, D. Holliday, Fizyka, tom 1.
- 3. H. Szydłowski, Pracownia fizyczna.
- 4. H. Szydłowski (redakcja), Pomiary fizyczne za pomoc<sup>ą</sup> komputera.
- 5. Sz. Szczeniowski, Fizyka doświadczalna, tom 1.

### **III. Wykonanie** <sup>ć</sup>**wiczenia**

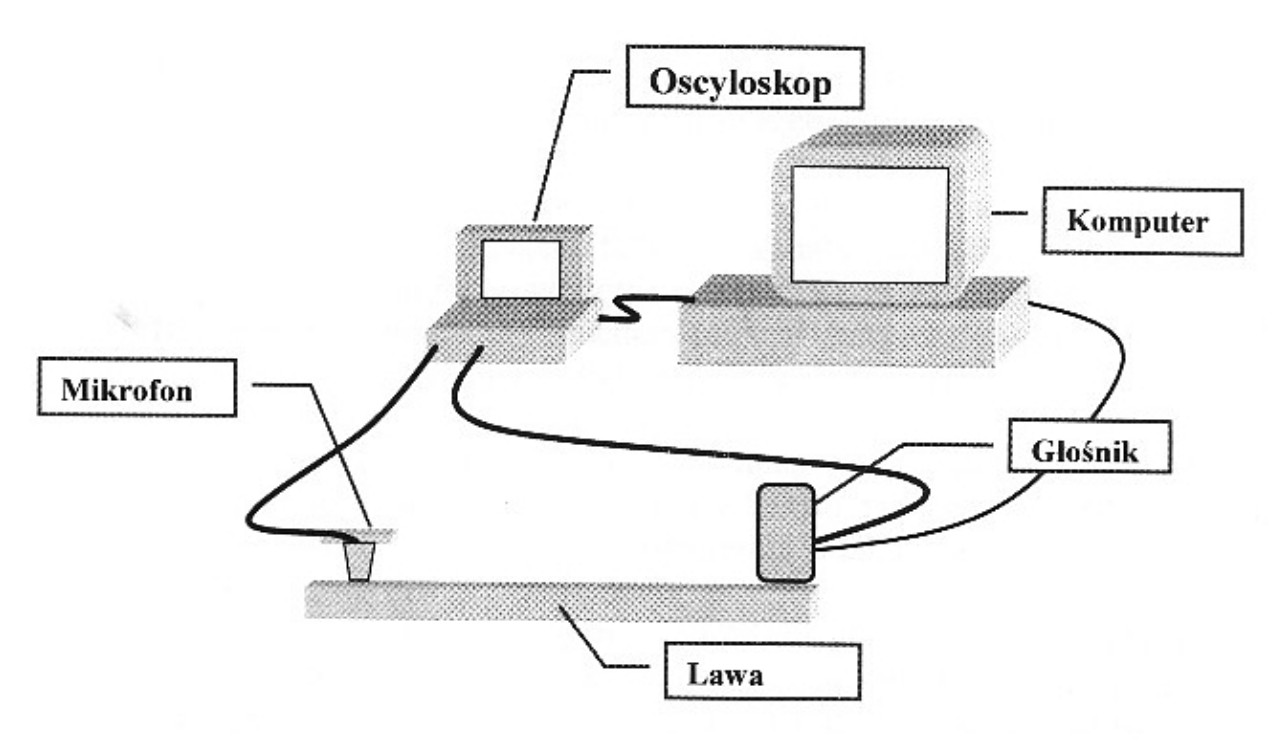

Zestaw do wyznaczania prędkości dźwięku w powietrzu metod<sup>ą</sup> pomiaru czasu przelotu czoła fali.

- 1. Sprawdzi<sup>ć</sup> przy pomocy prowadzącego lub opiekuna pracowni prawidłowość połącze<sup>ń</sup> elementów zestawu <sup>ć</sup>wiczeniowego.
- 2. Uruchomi<sup>ć</sup> komputer i oscyloskop cyfrowy OS-310M.

Uwaga! Standardowo nastawy przycisków oscyloskopu zachowuj<sup>ą</sup> ustawienia sprzed ostatniego wyłączenia, czyli powinny by<sup>ć</sup> odpowiednie do szybkiego wykonania pomiarów. Jeżeli nie znasz zasad obsługi oscyloskopów cyfrowych, a chcesz wykona<sup>ć</sup> w miar<sup>ę</sup> szybko pomiary, nie naciskaj klawiszy innych ni<sup>ż</sup> wymienione w instrukcji. (Zwięzła instrukcja oscyloskopu liczy kilkadziesiąt stron!).

- 3. Za pomoc<sup>ą</sup> ikony programy LGView widocznej na pulpicie ekranu uruchomi<sup>ć</sup> program komunikujący oscyloskop z komputerem.
- 4. Sprawdzi<sup>ć</sup> poprawność komunikacji między oscyloskopem a komputerem naciskając przycisk DATA LOAD. Po kilku sekundach obraz na wirtualnym ekranie oscyloskopu widoczny na monitorze powinien by<sup>ć</sup> identyczny z obrazem na ekranie rzeczywistego oscyloskopu.

- 5. "Schować" na chwil<sup>ę</sup> okno programu LGView (naciskając kwadracik z minusem w prawej, górnej cz<sup>ę</sup> <sup>ś</sup>ci okna programu LGView). Uruchomić, także za pomoc<sup>ą</sup> ikonki, formularz programu EXCEL zatytułowany: Wyznaczanie prędkości dźwięku. Korzystając z pola *plik* w pasku menu, zachowa<sup>ć</sup> arkusz jako np. Kowalski cw5.
- 6. Ustawi<sup>ć</sup> mikrofon w odległości *l* = 0,1 m od głośnika (oceni<sup>ć</sup> i uwzględni<sup>ć</sup> rzeczywist<sup>ą</sup> odległość membran głośnika i mikrofonu).
- 7. Krótko nacisnąć przycisk oscyloskopu oznaczony HOLD/RUN tak aby w górnej części ekranu pojawił si<sup>ę</sup> napis RUN.
- 8. W arkuszu, który powinien wygląda<sup>ć</sup> jak na rys. 1, uruchomi<sup>ć</sup> przez dwukrotne kliknięcie ikonki z głośnikiem – procedur<sup>ę</sup> emisji fali dźwiękowej o stałej częstości.
- 9. Obraz na ekranie oscyloskopu powinien wygląda<sup>ć</sup> jak na rys. 2 (widoczne początki ciągu fal w obu kanałach). Jeżeli nie wida<sup>ć</sup> początku ciągu fal powtórzy<sup>ć</sup> czynności z punktów 7 i 8.
- 10. Za pomoc<sup>ą</sup> procedury uruchamianej naciśnięciem klawisza DATA LOAD w programie LGView przenieść dane z oscyloskopu do pamięci komputera.
- 11. Uaktywni<sup>ć</sup> kursory pionowe na ekranie wirtualnym oscyloskopu (w oknie programu LGView pod belk<sup>ą</sup> Cursor Type wybra<sup>ć</sup> opcj<sup>ę</sup> Vertical) i używając myszki rozmieści<sup>ć</sup> je tak jak na rys. 2. Odczyta<sup>ć</sup> w polu Cursor Position wartość ∆t.
- 12. Przejść do arkusza programu EXCEL i wpisa<sup>ć</sup> ustawion<sup>ą</sup> wartość *l* oraz odczytan<sup>ą</sup> wartość ∆t w odpowiednie komórki kolumn tabeli (uwaga na jednostki!).
- 13. Czynności z punktów 7 12 powtórzy<sup>ć</sup> dla kilkunastu wartości *l* z przedziału od 0,1 m do 1,5 m.
- 14. Z oscylogramów wyznaczy<sup>ć</sup> wartości stałych parametrów fali dźwiękowej generowanej przez głośnik oraz zakres zmian amplitudy sygnału rejestrowanego przez mikrofon – uży<sup>ć</sup> do tego celu kursorów na ekranie monitora – Wykorzysta<sup>ć</sup> dane do wykresu *l* = f(∆t) aby wyznaczy<sup>ć</sup> prędkość dźwięku w powietrzu. Dokona<sup>ć</sup> analizy błędów pomiarowych.

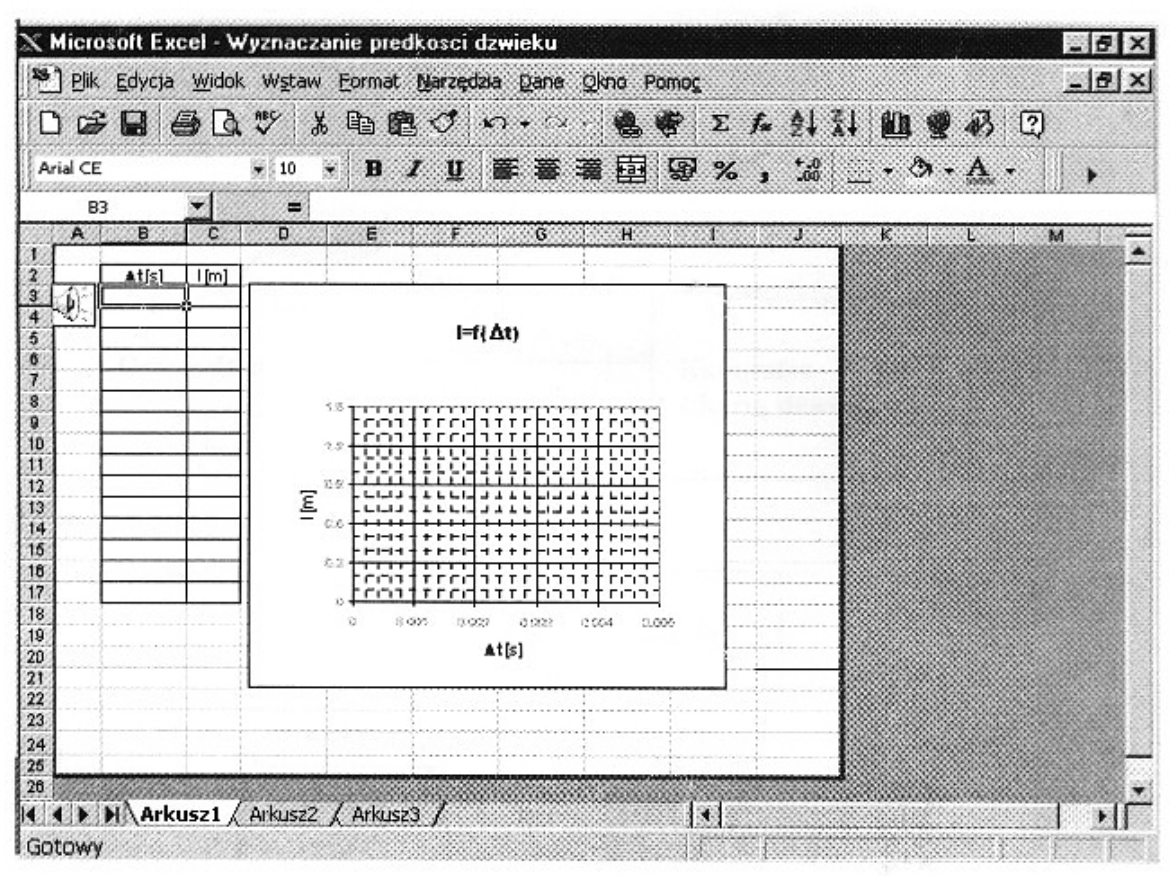

Rys. 1. Widok obszaru roboczego arkusza kalkulacyjnego.

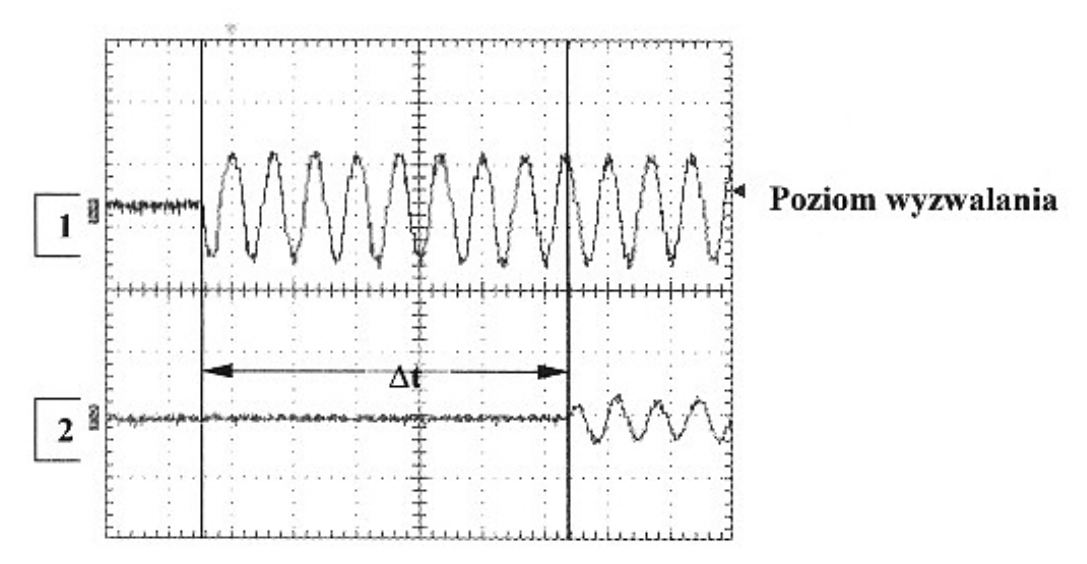

Rys. 2. Prawidłowy oscylogram uwidaczniający różnic<sup>ę</sup> czasu rozpoczęcia drga<sup>ń</sup> membrany głośnika (1) oraz początku rejestracji fali dźwiękowej przez mikrofon (2).

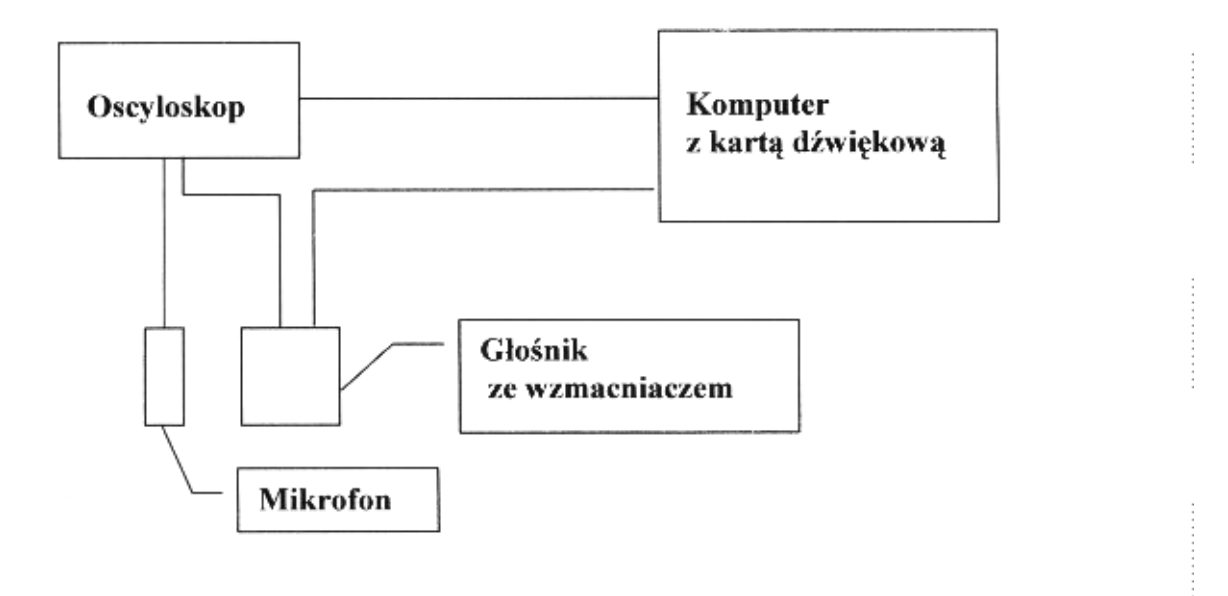

Schemat blokowy układu do wyznaczania prędkości dźwięku w powietrzu metod<sup>ą</sup> pomiaru czasu przelotu czoła fali.